# <span id="page-0-3"></span>**Purchase and Install an SSL Certificate**

(WHM >> Home >> SSL/TLS >> Purchase and Install an SSL Certificate)

```
Overview
Purchase a certificate
Additional documentation
```
### <span id="page-0-0"></span>**Overview**

This interface allows you to log in to a user's cPanel interface to purchase an SSL certificate for them through cPanel's [SSL/TLS Wizard](https://documentation.cpanel.net/display/78Docs/SSL+TLS+Wizard) interface (cPa nel >> Home >> Security >> SSL/TLS Wizard).

The interface displays a list of cPanel accounts on the server and their primary domain names.

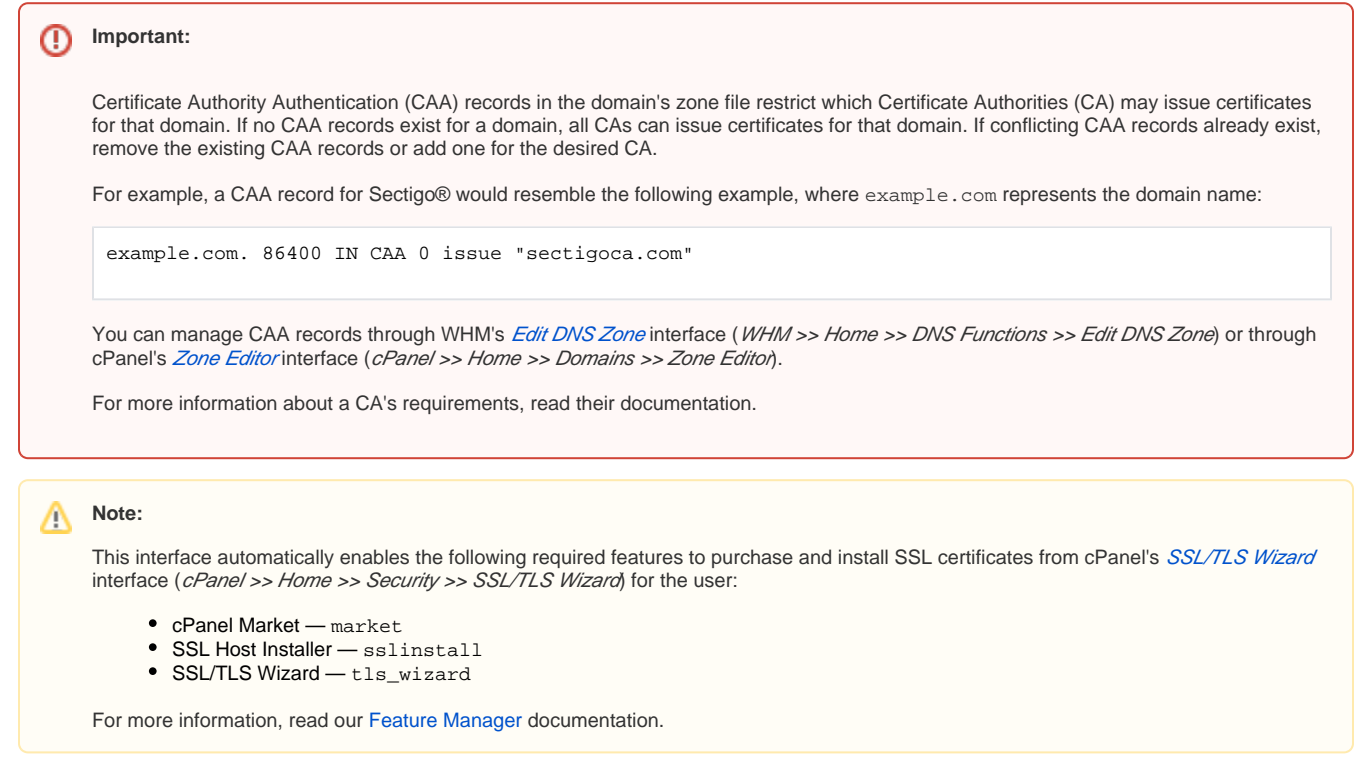

## <span id="page-0-1"></span>Purchase a certificate

To purchase a certificate, perform the following steps:

- 1. Locate the domain for which to purchase an SSL certificate and click Go to cPanel. A message will appear in the upper right corner of the interface.
- 2. In the message, click *Purchase SSL*. The system will redirect you to cPanel's [SSL/TLS Wizard](https://documentation.cpanel.net/display/78Docs/SSL+TLS+Wizard) interface (cPanel >> Home >> Security >> SSL/TLS Wizard).
- 3. Follow the directions in our [SSL/TLS Wizard](https://documentation.cpanel.net/display/78Docs/SSL+TLS+Wizard) documentation to purchase and install the SSL certificate.

#### Notes:

- Use your own credentials to log in to the cPanel Store, **not** the cPanel user's credentials.
- The system send the purchase notices to the cPanel user's contact address. If the site owner did **not** configured a contact address, the system will send the notice to the purchaser.

#### <span id="page-0-2"></span>Additional documentation

- [Generate an SSL Certificate and Signing Request](https://documentation.cpanel.net/display/78Docs/Generate+an+SSL+Certificate+and+Signing+Request)
- [Manage Service SSL Certificates](https://documentation.cpanel.net/display/78Docs/Manage+Service+SSL+Certificates)
- [Purchase and Install an SSL Certificate](#page-0-3)
- [Manage SSL Hosts](https://documentation.cpanel.net/display/78Docs/Manage+SSL+Hosts)
- [Apache mod\\_userdir Tweak](https://documentation.cpanel.net/display/78Docs/Apache+mod_userdir+Tweak)